# **Global Settings: Test Types**

- [Create a Test Type](#page-0-0)
- [Deleting a Test Type](#page-1-0)
- [Changing the order of a Test Type](#page-1-1)

As an Xray administrator, you can create and manage globally available Test Types.

A Test Type characterizes the Test in terms of its nature, so it can be clearly be distinguished from other Tests.

An Xray Test Type can be one of three kinds:

- **Steps**: structured; composed of multiple steps
- **Unstructured**: it has only one Definition field that can be used to define the Test case
- **Gherkin**: a test composed of Gherkin statements.

By default, upon installation, Xray will create the following Test Types:

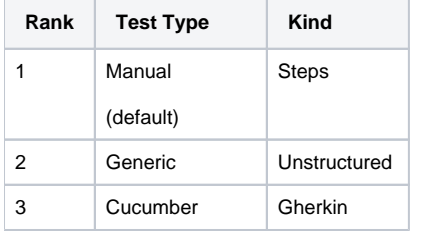

The rank is used as sorting criteria when showing the options for the values of the Test Type of some Test case. The default Test Type will be used when a Test issue is created.

#### **Manage Test Types**

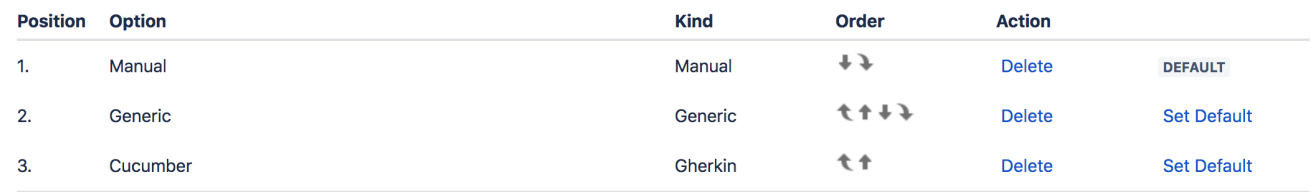

#### **Add New Test Type Option**

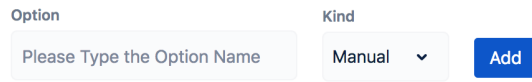

### <span id="page-0-0"></span>Create a Test Type

To create a new Test Type, go to the **Add New Test Type** section at the bottom of the page, fill out the following fields, and then press **Add**:

- **Option**: the name for the Test Type option
- **Kind**: the nature of the Test Type (e.g., Steps, Unstructured, Gherkin)

# **Add New Test Type Option**

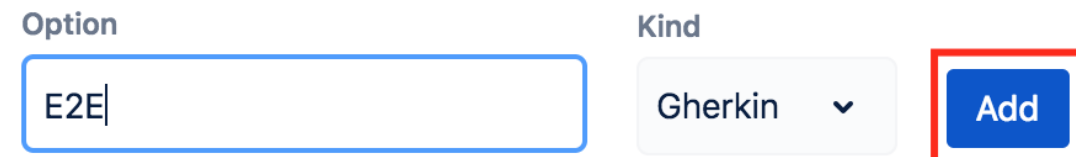

### <span id="page-1-0"></span>Deleting a Test Type

2.

Custom test types can also be deleted from Xray. To delete an existing test type:

Confirm that you want to delete the Test Type E2E.

Note: Deleting a test type option removes all matching values from all tests.

1. Click **Delete** on the table entry corresponding to the test type.

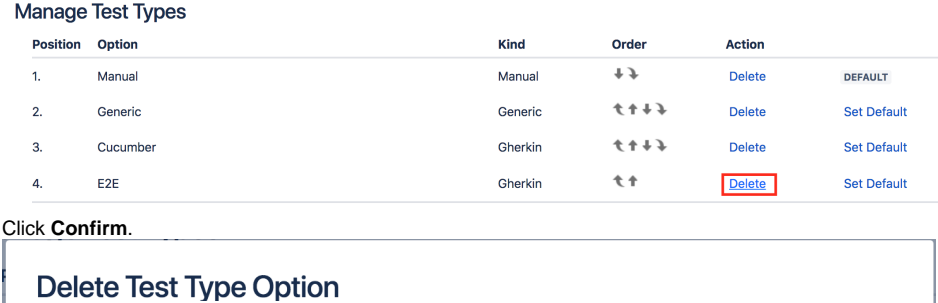

Note: When deleting a global Test Type, all Tests in projects using that Test Type will be affected.

### <span id="page-1-1"></span>Changing the order of a Test Type

The order by which the Test Type options appear in the Test Type selection dropdown in a Test issue can be modified by using the arrows available in the **Order** column.

Confirm

Cancel

### **Manage Test Types**

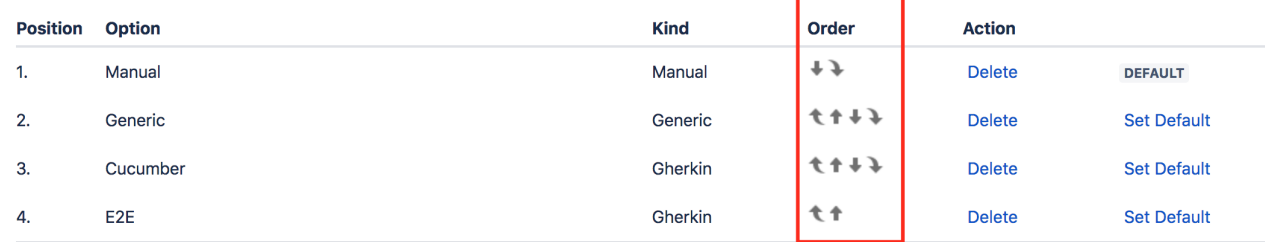

One Test Type must be set as the default and will be used whenever Test issues are created.